# Wireless Desktop & Optical Mouse

Model #:JK-760G24

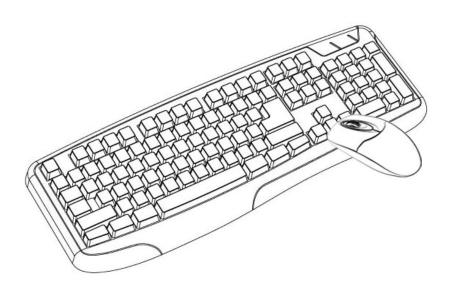

# **User's Manual**

#### All brand name and trademarks are the property of their respective owners

#### **USER'S RECORD:**

To provide quality customer service and technical support, it is suggested that you keep the following information as well as your store receipt and this user's manual.

| Date of Purchase:    |                                        |  |
|----------------------|----------------------------------------|--|
| Model Number:        |                                        |  |
| Product Rev Number ( | located below the UPC on the package): |  |

#### **FCC RADIATION NORM:**

#### **FCC**

This equipment has been tested and found to comply with limits for Class B digital device pursuant to Part 15 of Federal Communications Commission (FCC) rules.

#### **FCC Compliance Statement**

These limits are designed to provide reasonable protection against frequency interference in residential installation. This equipment generates, uses, and can radiate radio frequency energy, and if not installed or used in accordance with the instructions, may cause harmful interference to radio communication. However, there is no guarantee that interference will not occur in television reception, which can be determined by turning the equipment off and on. The user is encouraged to try and correct the interference by one or more of the following measures:

- Reorient or relocate the receiving antenna
- Increase the separation between the equipment and the receiver
- Connect the equipment into an outlet on a circuit different from that to which the receiver is connected to.

#### **CAUTION!**

The Federal Communications Commission warns the user that changes or modifications to the unit not expressly approved by the party responsible for compliance could void the user's authority to operate the equipment.

# **PACKAGE CONTENTS:**

Your new wireless keyboard & mouse will ship with the following items.

- Wireless Desktop and Optical Mouse
- Nano USB Receiver
- 4 AAA Batteries
- User's Manual and Warranty Information

# **SYSTEM REQUIREMENTS:**

Please be sure that you meet all of the system requirements below to avoid difficulties during installation.

- PC & Mac® Compatibles
- Windows® 2000, XP, Vista and 7
- Mac® OS 10.3 or Above
- An Available USB Port

# **INSTALLING THE BATTERIES:**

1. Press the Battery Compartment Cover Release Latch at the bottom of your mouse, and then remove the Battery Compartment Cover form your mouse.

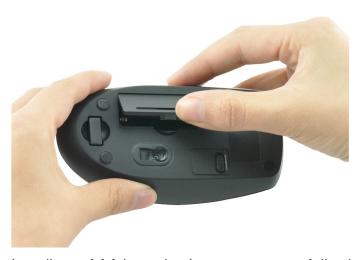

2. Install two AAA batteries into your mouse following the battery orientation guide in the battery bay.

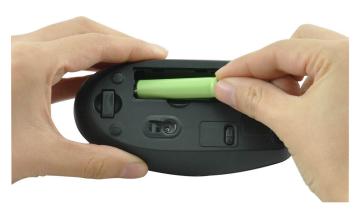

3. Replace the Battery Compartment Cover back onto your mouse until it securely locks.

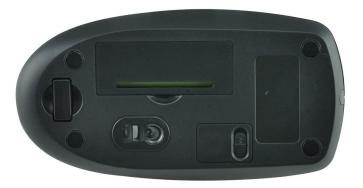

4. Press the Battery Compartment Cover Release Latch at the bottom of your keyboard, and then remove the Battery Compartment Cover from your keyboard.

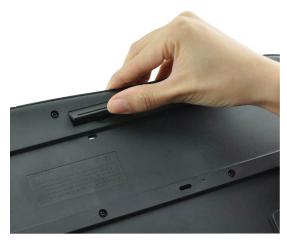

5. Install two AAA batteries into your keyboard following the battery orientation guide in the battery bay.

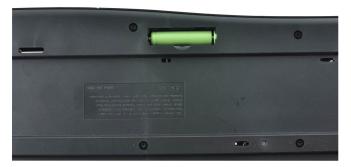

6. Replace the Battery Compartment Cover back onto your keyboard until it securely locks.

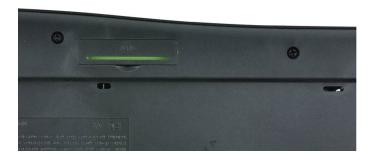

#### **CONNECTING TO A COMPUTER:**

- 1 Turn on your computer.
- 2 Make sure your keyboard and mouse have been properly installed batteries, refer to the Installing the batteries section in this manual if necessary.
- 3 Insert the enclosed receiver into an available USB port on your computer

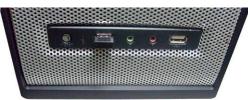

- 4 Your computer will detect and install the necessary drivers automatically
- 5 Your wireless keyboard and mouse are now ready to be used.